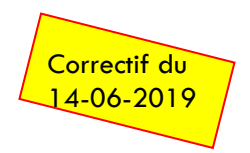

## **TUTORIEL SPÉCIAL FIN D'ANNÉE SCOLAIRE**

## **1. Certificat de radiation APRÈS les passages**

Si un collège ou une école vous demande un certificat de radiation (ou de scolarité) après que vous ayez réalisé les passages N+1, voici en une capture d'écran comment y parvenir, j'ai pris l'exemple de la radiation mais …

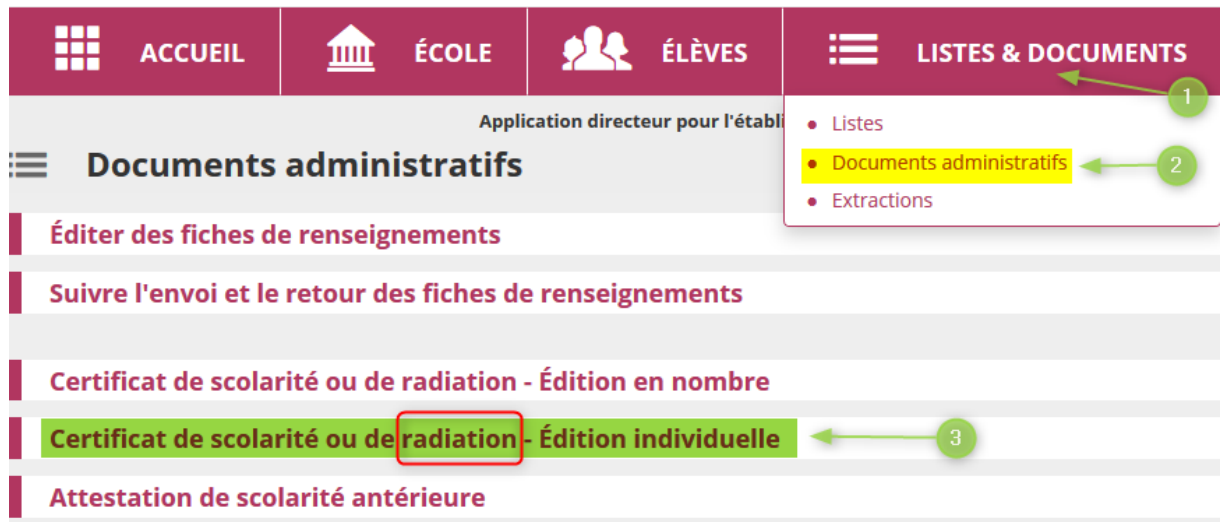

## **2. Revenir sur une décision de passage et procéder à une radiation**

Surtout ne pas faire un "maintien artificiel" c'est illégal car cela apparaitrait dans le cursus de l'élève.

**Pourquoi ?** Cas d'un élève qui devait terminer l'année scolaire dans l'école mais qui finalement la quitte **définitivement** pour être scolarisé ailleurs **avant** le dernier jour de classe.

## **Procédure :**

- Aller dans **ÉLÈVES** / **Enregistrer/Mettre à jour un passage**
	- o Choisir l'année en cours (très important)
	- o Saisir le **NOM**
	- o **Cocher** le bouton radio devant le NOM de l'élève
	- o Mettre le **niveau actuel** de l'élève
	- o Valider les 2 pop-up d'avertissement
- Aller dans **RADIATION**
	- $\circ$  Procéder à la radiation à la bonne date (ji/mm/aa)